# Publish your data with DARIAH-DE

REIRES Workshop on Digital Humanities 21.01.2019 Anna Aschauer M.A.

#### Plan

#### 1. DARIAH-DE Architecture

- Collection Registry and Publikator,
- Repository
- 2. Try it yourself!

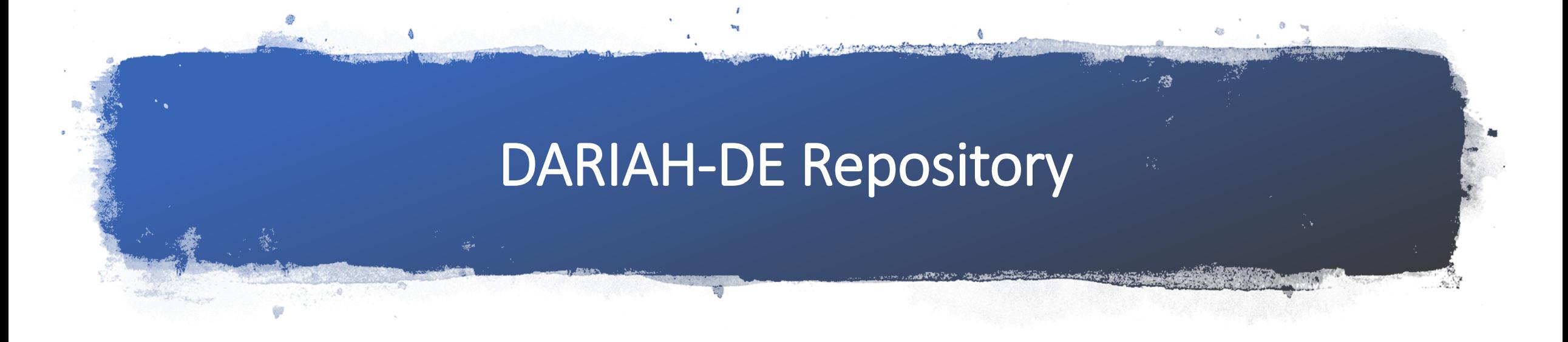

• The DARIAH-DE Repository is a central component of the DARIAH-DE research data federation architecture, which aggregates various services and applications and makes them so convenient to use. The repository makes it possible to store research data sustainably and securely, to provide them with metadata, and to find them through the generic search.

# Why publish data in the DARIAH-DE Repository?

Your research data…

- is safely stored in the repository,
- gets a Persistent Identifier (DOI),
- is so permanently referenceable and quotable,
- is publicly accessible,
- can be described in the Collection Registry as a collection and
- is finally searchable in the generic search

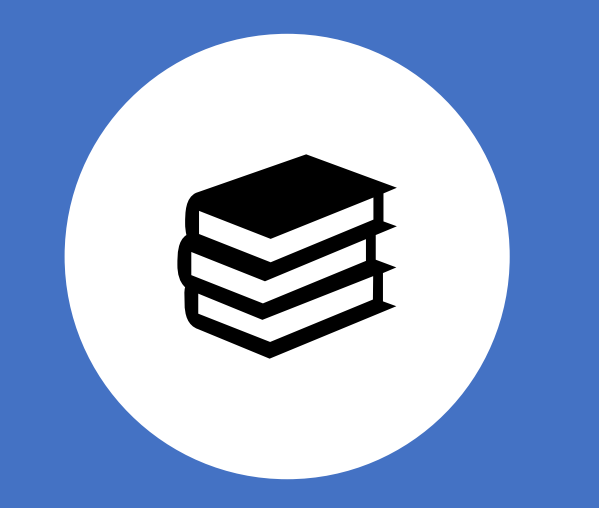

#### Publishing "side/intermediate products" in a long term project

### Example: monography/ long term project

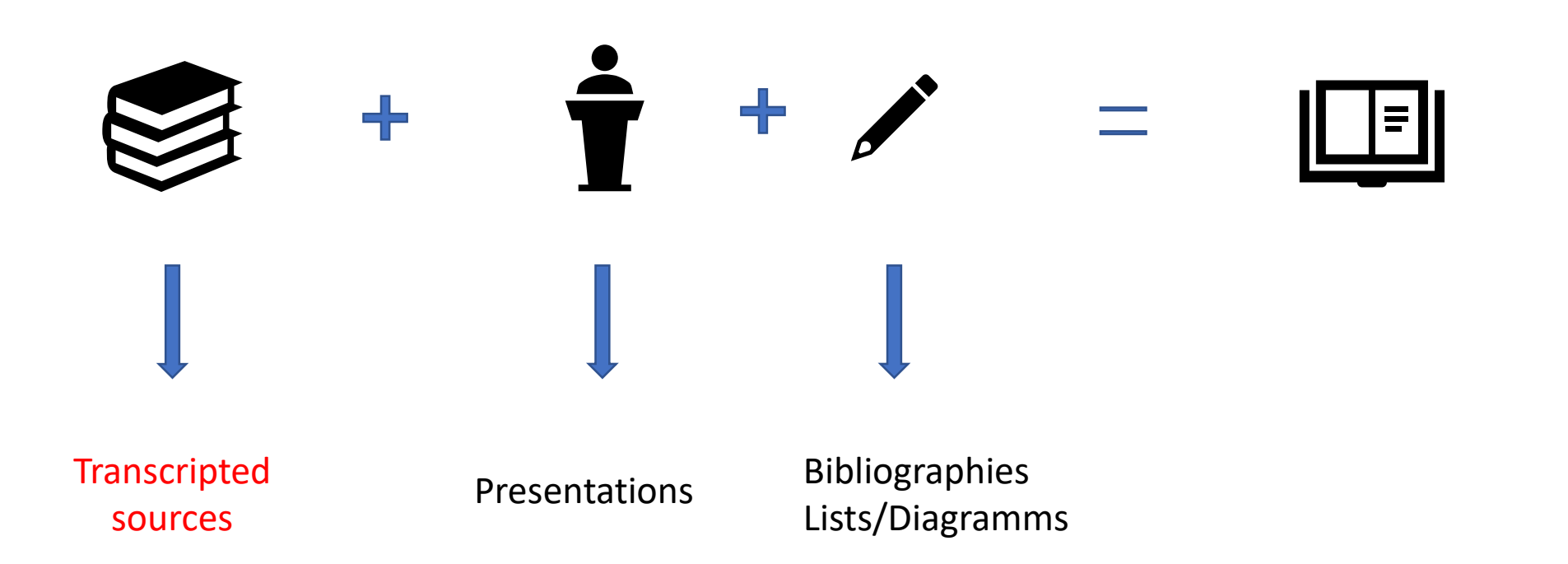

#### For whom?

- For DARIAH-DE associated research projects,
- for individual researchers
- research projects
- ….. that want to save their research data persistently, referenceable and long-term archived and make it available to third parties.
- The main focus here is the simple and useroriented access to **long-term storage of research data**.

To ensure its long term sustainability, the DARIAH-DE Repository is operated by [Humanities Data Centre.](https://humanities-data-centre.de/) (Gesellschaft für wissenschaftliche Datenverarbeitung Göttingen mbH (GWDG) und der Niedersächsischen Staats- und Universitätsbibliothek Göttingen (SUB))

# Publikator

- The entry point for importing collections into the DARIAH -DE Repository is the **DARIAH-DE** [Publikator, which allows you](https://repository.de.dariah.eu/publikator) to prepare, manage, and finally import your collections into the DARIAH -DE Repository using your favorite internet browser.
- If you want to make your data available to other scientists and keep your research results safe and citable, you can import them into the DARIAH -DE Repository via the DARIAH -DE Publikator.

### DARIAH-DE Publikator. Steps *(Demonstration)*

- 1. Log in with the DARIAH-DE Account or with the Federation Account:
- <https://repository.de.dariah.eu/publikator/>
- 2. Publish the data:

Create a New Collection

Tagg your Collection with Metadata

Integrate Files (and More Metadata)

# Register your Collection in the DARIAH-DE Collection Registry

• *Demonstration*

#### Your data now is..

- Published in the Repository (through Publikator)
- Has a reference in the Collectio Registry. The collection description contains the link of your collection in the DARIAH-DE Repository and is therefore now also indexed by the *Generic Search*.
- Has a DOI
- Has a URL
- You can also reference all metadata and data files themselves using the EPIC2 Handle

## Find your collection: Generic Search

- **Description**
- The **Generic Search** creates a comprehensive search facility in DARIAH-DE. For this purpose, the individual metadata records of the collections described in the **Collection Registry** are combined. The Generic Search is available free and without registration.
- With the *myCollections* function, users can create their own individual selection of these collections and save them permanently. This allows researches in a precisely defined environment. An "own" search engine created this way can be shared with other users.

### Try it out!

#### **Generic Search**

Choose a topic

-What kind of collections do you find?

#### Explore it:

- Where do the collection come from?
- What kind of content?
- Is this search engine it useful? Something new for you?

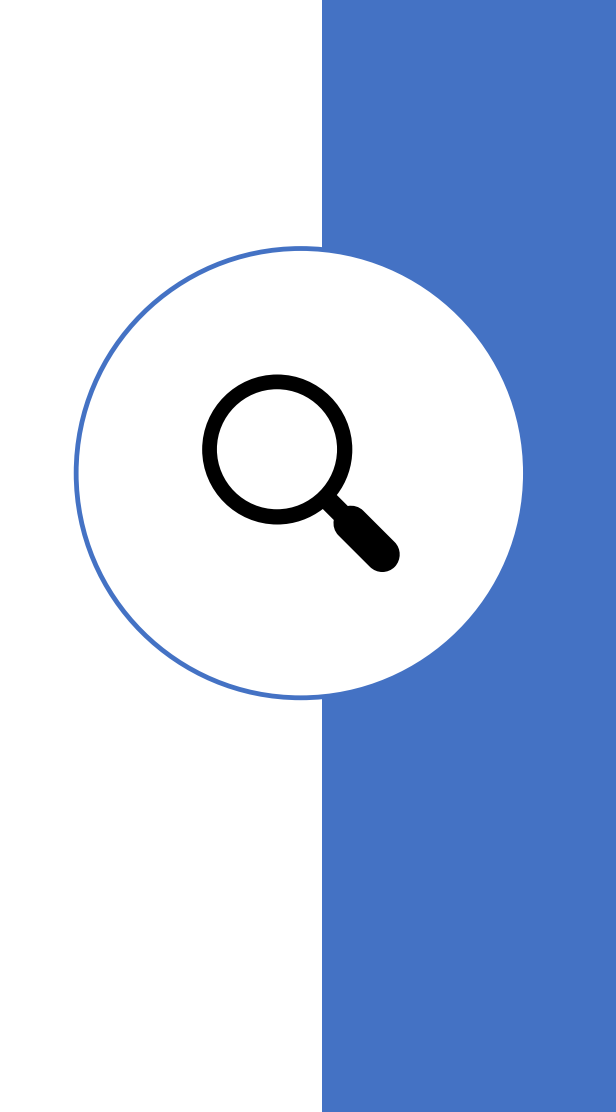